# **SSD6200 Data RAID Linux Installation Guide**

# **Contents**

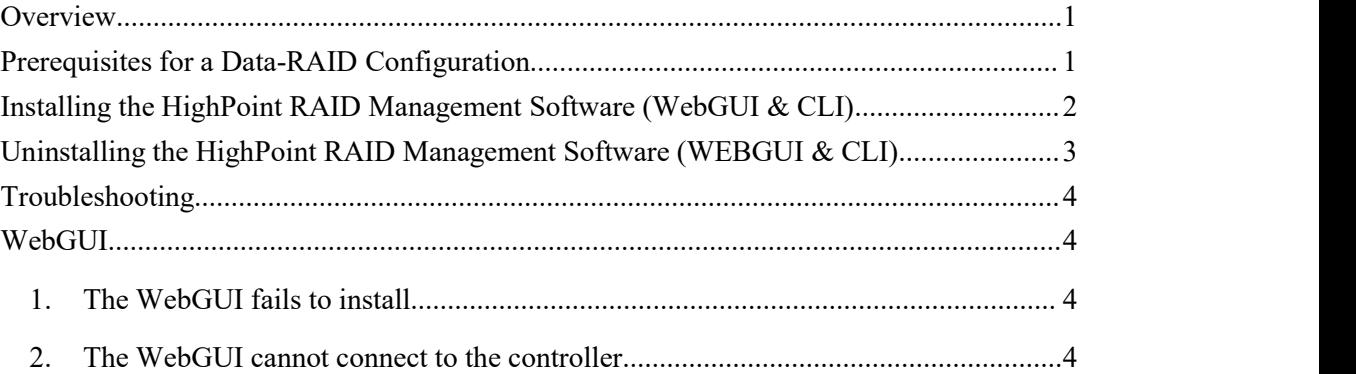

# <span id="page-1-0"></span>**Overview**

This guide includes important hardware/software requirements, installation procedures, and troubleshooting tips for using SSD6202, SSD6204 NVMe RAID controllers with a Linux operating system.

### **Prerequisites**

This section describes the base hardware and software requirements for the SSD6202, SSD6204 NVMe RAID Controllers.

### **Management Software Installation**

This section explains how to download and install the SSD6202, SSD6204 RAID Management Software Suite for Linux distributions. The download includes both the Web RAID Management Interface (WebGUI), and the CLI (Command Line Interface).

### **Troubleshooting**

Please consult this section if you encounter any difficulties installing or using the SSD6202, SSD6204 NVMe RAID controllers. It includes solutions and description for commonly reported technical issues.

# <span id="page-1-1"></span>**Prerequisites for a Data-RAID Configuration**

Though primarily designed to support bootable NVMe RAID volumes, the SSD6202, SSD6204 controllers can be used to support data-only NVMe storage configurations. In order to configure a non-bootable NVMe RAID array, you will need the following:

- **1. An NVMe SSD must be installed.** You must have at least one NVMe SSD installed into the SSD6202, 6204 RAID controller.
- **2. A PCIe 3.0/4.0 slot with x8 or x16 lanes.**
- **3. Make sure any HighPoint NVMe drivers are uninstalled**. It may be prevent the SSD6200 from functioning properly.

# <span id="page-2-0"></span>**Installing the HighPoint RAID Management Software (WebGUI & CLI)**

This guide provides an overview of the Web-RAID Management graphical user interface, also known as the WebGUI. The WebGUI is an intuitive, yet comprehensive management tool designed for users of any experience level.

Download the latest software package from the HighPoint website:

SSD6202/6204:

[https://www.highpoint-tech.com/USA\\_new/series-ssd6200-overview.html](https://www.highpoint-tech.com/USA_new/series-ssd6200-overview.html)

Using the system terminal with root privileges, browse to the directory where the driver download, and enter the following commands to extract the management software package:

#### **tar zxvf RAID\_Manage\_Linux\_vx.x.xx\_xx\_xx\_xx.tgz**

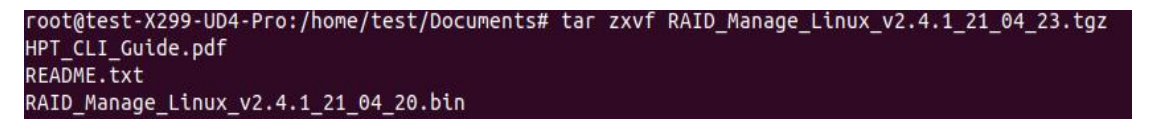

1. Install the HighPoint RAID management software (WebGUI & CLI) using the following command:

**./RAID\_Manage\_Linux\_vx.x.xx\_xx\_xx\_xx.bin**

```
root@2:/home/test/Documents# ./RAID_Manage_Linux_v2.4.1_21_04_20.bin
Install .....
Package readline lib is already installed!
readline/hptsvr_2.4.1_amd64.deb will be installed!
Selecting previously unselected package hptsvr.
(Reading database ... 184603 files and directories currently installed.)
Preparing to unpack \ldots/hptsvr_2.4.1_amd64.deb \ldotsUnpacking hptsvr (2.4.1) ...
Setting up hptsvr (2.4.1) ...
Starting hptsvr daemon.
Clean ......
Finish .....
root@2:/home/test/Documents#
```
- 2. After the software is installed, open the WebGUI to make sure it can connect to the SSD6200 series RAID controller.
- 3. You can also check the controller using the CLI (command line interface).Using the system terminal, enter the following command: **hptraidconf**
- 4. If the WebGUI/CLI can connect to the controller and recognized the NVMe SSD's, the driver has been installed and is functioning normally:

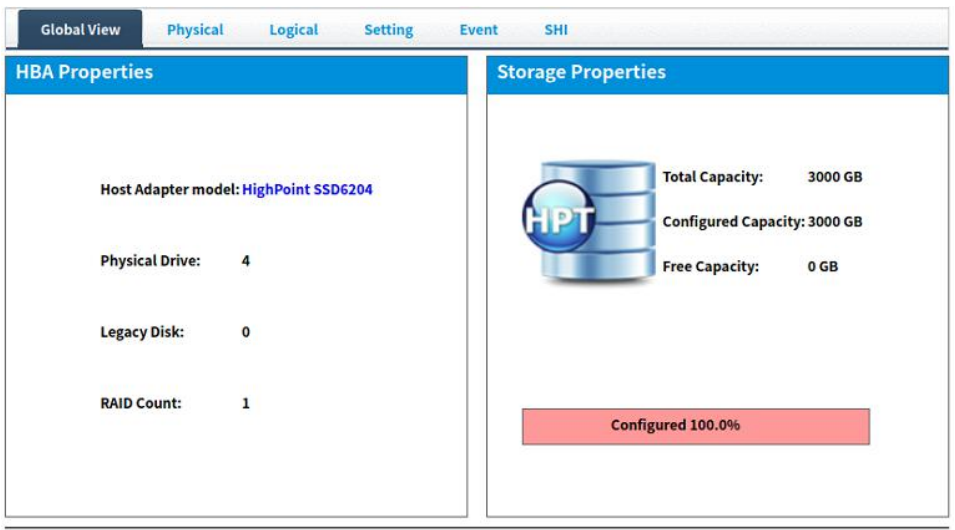

# <span id="page-3-0"></span>**Uninstalling the HighPoint RAID Management Software (WEBGUI & CLI)**

Open the system terminal with root privileges. Enter the following commands to uninstall the driver:

#### **dpkg -r hptsvr (or rpm -e hptsvr-https)**

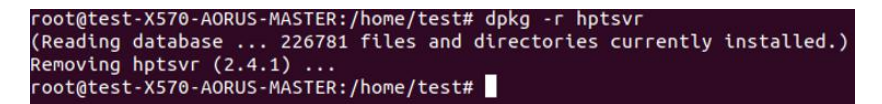

Enter the following command to check if the WebGUI has been removed successfully:

#### **hptraidconf**

after uninstall:

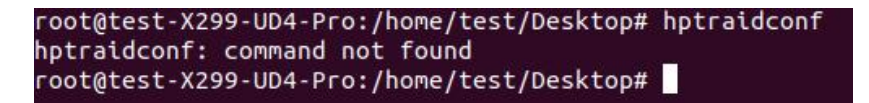

# <span id="page-4-0"></span>**Troubleshooting**

## <span id="page-4-1"></span>**WebGUI**

## <span id="page-4-2"></span>**1. The WebGUI fails to install**

If you use an Ubuntu system, the system may prompt you about the lack of a **readline7** package when installing the WebGUI – this will interrupt the installation process.

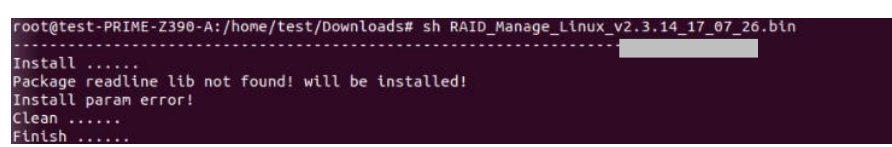

**Solution**:

- a. With root permissions enabled, you can use the following command to load readline7 at using a terminal, and will be allowed to install the WebGUI: **apt-get install libreadline7**
- **b.** Once complete, restart the WebGUI installation procedure.

## <span id="page-4-3"></span>**2. The WebGUI cannot connect to the controller**

If you are unable to access the SSD6200 series RAID controller or enclosure using the WebGUI:

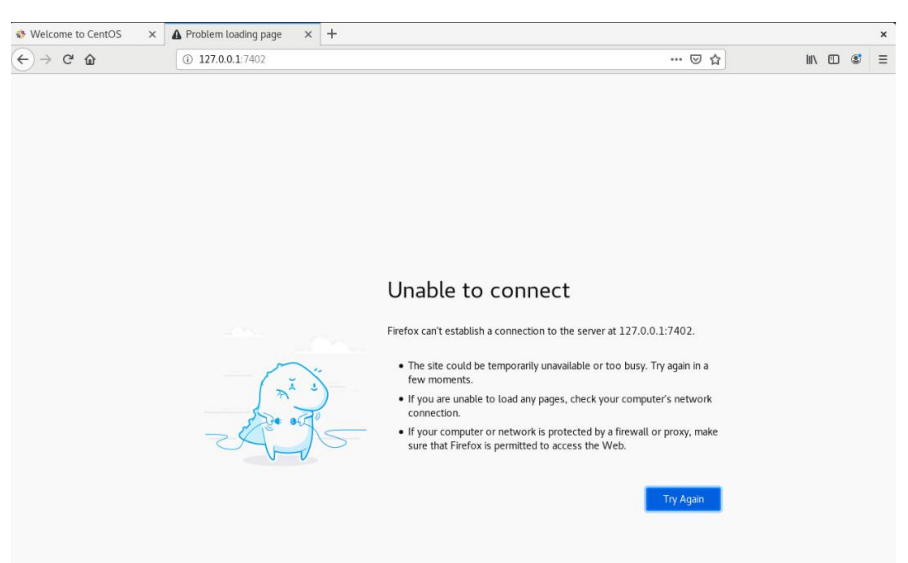

### **a. WebGUI service did not start successfully**.

### **Solution**:

Start the WebGUI by opening the system terminal with root privileges and entering the following command:

#### **hptsvr**

### **b. The hardware is not recognized by Linux.**

The figure shows that the hardware is correctly recognized.

# **# lspci |grep Marvell** <mark>vell</mark> Technology Group Ltd. 88NR2241 Non-Volatile memory controller (rev 20)

If the interface does not display "Marvell Technology Group Ltd. 88NR2241", then the motherboard does not recognize the SSD6200.

a. Power down the system, sand make sure the SSD6200 controller is securely installed into the PCIe slot.

**If you experience any other WebGUI or CLI related problems**, please submit a support ticket using our Online [Support](https://www.highpoint-tech.com/websupport/main.php) Portal, which includes a description of the problem in as much detail as possible, and upload the following: